## 销售预测报表**(RPT0095)**

说明: 预览或直接打印销售预测单物品与实际销售情况报表, 其中包括销售预测单物品需 求数量、销售单数量、销售单出货余数等。

## 栏位 :

- 1. 物品编号 :输入物品编号(单个或某一范围内的物品),以指定物品编号浏览/打印销售 预测单报表,报表只显示当前输入物品的销售预测单情况。
- 2. 种类 :输入物品种类代码(单类或某一范围物品种类),以指定的物品种类浏览/打印销 售预测单报表,报表只显示当前所属物品种类的物品销售预测单情况。
- 3. 日期 :输入销售预测单日期范围(某日或某一日期范围),以指定日期范围浏览/打印销 售预测单报表,报表只显示当前日期范围的销售预测单情况。
- 4. 客户 : 输入客户代码(一个或某一范围),报表只显示当前客户的销售预测单情况。
- 5. 销售员:输入销售员代码,报表只显示当前所属销售员的销售预测单情况。

## 资料排序

物品编号: 此选项系统默认, 不必作选择。

- > 报表参数显示"选择"项:
	- 余数: 作打勾选择,报表显示销售预测单余数情况。如用户只需要了解销售预测单 余数,仅将此项作选择后直接预览或打印输出即可。
	- 细节 :仅此项作打勾选择,报表显示所输入条件的全部销售预测单物品详细情况(销 售单数量、销售单未出货数量)。
- $\ddot{\phantom{0}}$  栏位输入可根据实际需要只输入其中一个或多个同时输入均可。如以日期、销售员预览 /打印销售预测单报表,只需在日期、销售员栏位输入相应日期、销售员编号,其它栏位 全部清空,然后选择预览或输出即可。

如以销售员预览某一个月份的销售预测单细节情况:在日期、销售员栏位输入相关日 期、销售员编号 -> 参数选项选择"细节" -> 最后点击"预览或输出",如图:

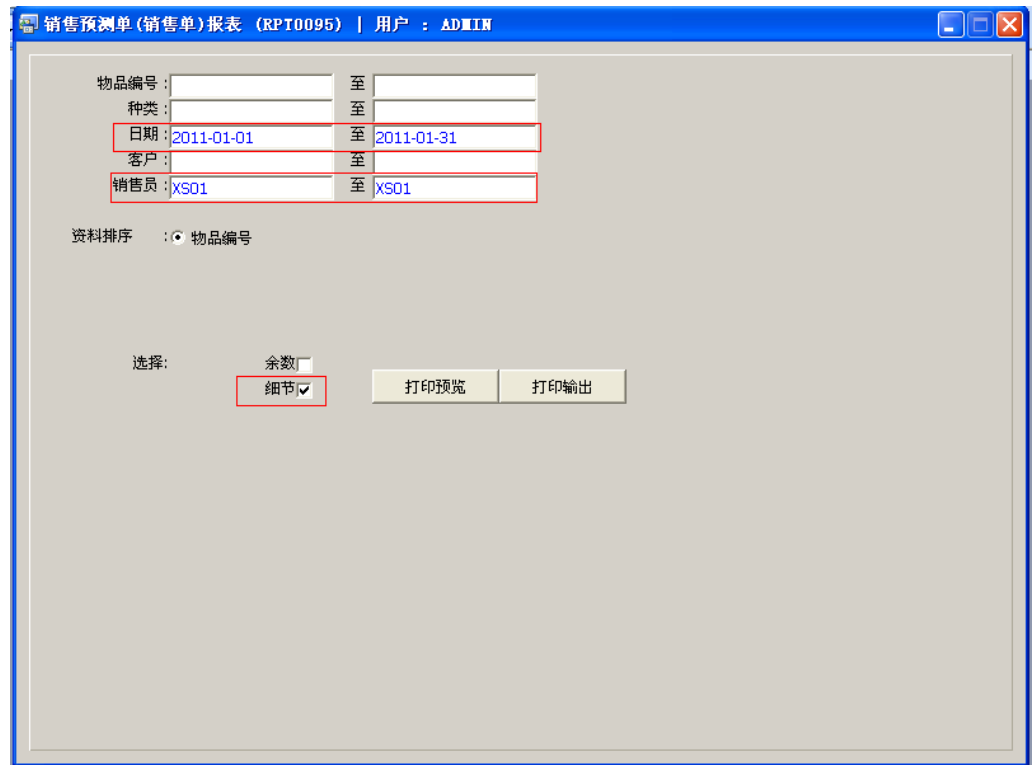

## 功能按钮:

- 1)打印预览:预览销售预测单报表 栏位条件输入后 -> 点击预览报表 -> 进入打印选项窗口 -> 点击"开始(Start)" -> 进入浏览窗口(在此窗口也可以选择直接打印)
- 2)打印输出:直接打印输出销售预测单报表

栏位条件输入后 - > 点击打印输出 - > 进入打印选项窗口 - > 选择所需打印格式(如 PDF、EXCEL 格式) -> 开始。